Nexus Validation Test Phase 3.5

#### **1. Introduction**

The Cisco Nexus line of data center products, hardware and software, must pass Cisco's comprehensive quality assurance process, which includes a multistage approach comprising extensive unit tests, feature tests, and system-level tests. Each successive stage in the process adds increasingly higher levels of complexity in a multidimensional mix of features and topologies.

This document describes the NVT Phase 3.5 network topologies, hardware and software configurations, and test procedures and findings.

NVT Phase 3.5 testing is performed on the following networks:

- Data Center 1 (DC1): This network focuses on building and operating a data center with the Nexus 7000 Sup1 as the core routing and switching component. It also covers interoperability with the Nexus 5000, Nexus 3000, Nexus 2000 and Catalyst 6500/4500 switches. This network uses virtual Port-Channel (vPC) and FabricPath to deliver highly available unicast and multicast services.
- Data Center 2 (DC2): This network focuses on building and operating a data center with the Nexus 7000 and 7700 Sup2E as the core routing and switching component. It also covers interoperability with the Nexus 6000, Nexus 5000, Nexus 3548, Nexus 2000 and Catalyst 6500/4500 switches. This network uses virtual Port-Channel (vPC) and FabricPath to deliver highly available unicast and multicast services.
- M1 vPC: This test bed focuses on scaling the virtual Port-Channel (vPC] with Nexus 7000. It also covers interoperability with Catalyst 6500. This network uses vPC and PVLAN to deliver high availability to servers connecting to data centers.
- Data Center 36 (DC36): This network focuses on building and operating a data center with the Nexus 3000 Series Switches. It covers interoperability with the Nexus 3048, Nexus 3064, and Catalyst 6500 switches. This network uses virtual Port-Channel (vPC) and ECMP to deliver highly available unicast and multicast services.
- Data Center 37 (DC37): This network focuses on building and operating a data center with the Nexus 3172 and its interoperability with the legacy Cisco platforms: Nexus 3048, Nexus 3548, Nexus 7000 and Catalyst 6500. This network uses virtual Port-Channel (vPC) and ECMP to deliver highly available unicast and multicast services.
- N9k GET: This network focuses on building and operating a data center with two Nexus 9058 as distribution switches and migrating core switches from Nexus 7000 Sup2E with Nexus 9508 as core routing and switching component. It also migrate a pair of TORs from Catalyst 4948 to Nexus 9396, and also cover its interoperability with Nexus 5548. This network uses vPC and PVLAN to deliver high availability to servers connecting to data centers.
- Operation: Network management including SNMP poling and inventory collection is performed through Data Center Network Management (DCNM) from Cisco and netMRI from Infoblox, TACAS+ authentication and syslog server. NetFlow is configured to export but the collector is not verified. NTP is synced to the server.
- In this phase, we have uplifted coverage for PVLAN, ACL and QoS based on Customer Found Defects (CFD) analysis. The coverage enhancement is performed on M1 and F1 line cards with Sup1 and Sup2. Corresponding profiles are DC1 and M1 vPC. The CFDs are:
	- o QoS: CSCuo50598, CSCuo35180, CSCui58446, CSCuo71901, CSCuo71910, CSCuo93903, CSCuq06354, CSCue31241, CSCuq26934, CSCtg00407, CSCui69684, CSCtf39705, CSCur58946, CSCtr67673, CSCum20932
	- o ACL: CSCuo71910, CSCuo79856, CSCun60847, CSCuo11751, CSCuo00001
	- o PVLAN: CSCuo22348, CSCuo34849, CSCuo35180, CSCuo42047, CSCup02927, CSCur75014

# **2. NVT Topology Design Overview**

# **2.1 DC1**

# **2.1.1 Network Logical Topology Design Overview**

The topologies and test cases validate high-available data center networks in order to provide unified fabric and computing services. This is achieved by using the Nexus 7010 and Nexus 5548 with features such as vPC and FabricPath.

# **2.1.1.1 Description of the Test Network**

The data center site is built around the Nexus 7000 with Sup 1. This data center site is split into two halves:

- Nexus 7000 with vPC to Nexus 5000 and C4K/C6K for access
- Nexus 7000 with legacy ether-channel (trunk) with C4K
- Nexus 7000 with Nexus 2000 FEX
- Nexus 7000 (spine) with FabricPath to Nexus 5000 (leaf)<br>• Nexus 7000 with L3 to Nexus 3048
- Nexus 7000 with L3 to Nexus 3048

#### **2.1.1.2 Hardware and Software Overview**

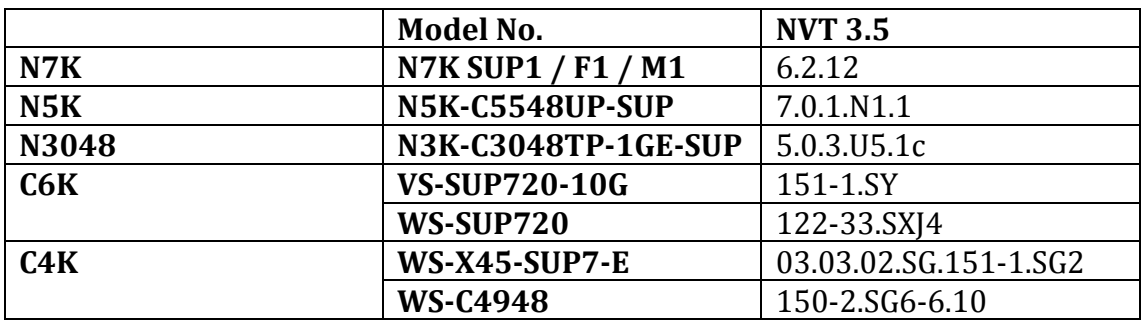

# **2.1.1.3 Test Network Configuration**

The following configurations are applied to the test network:

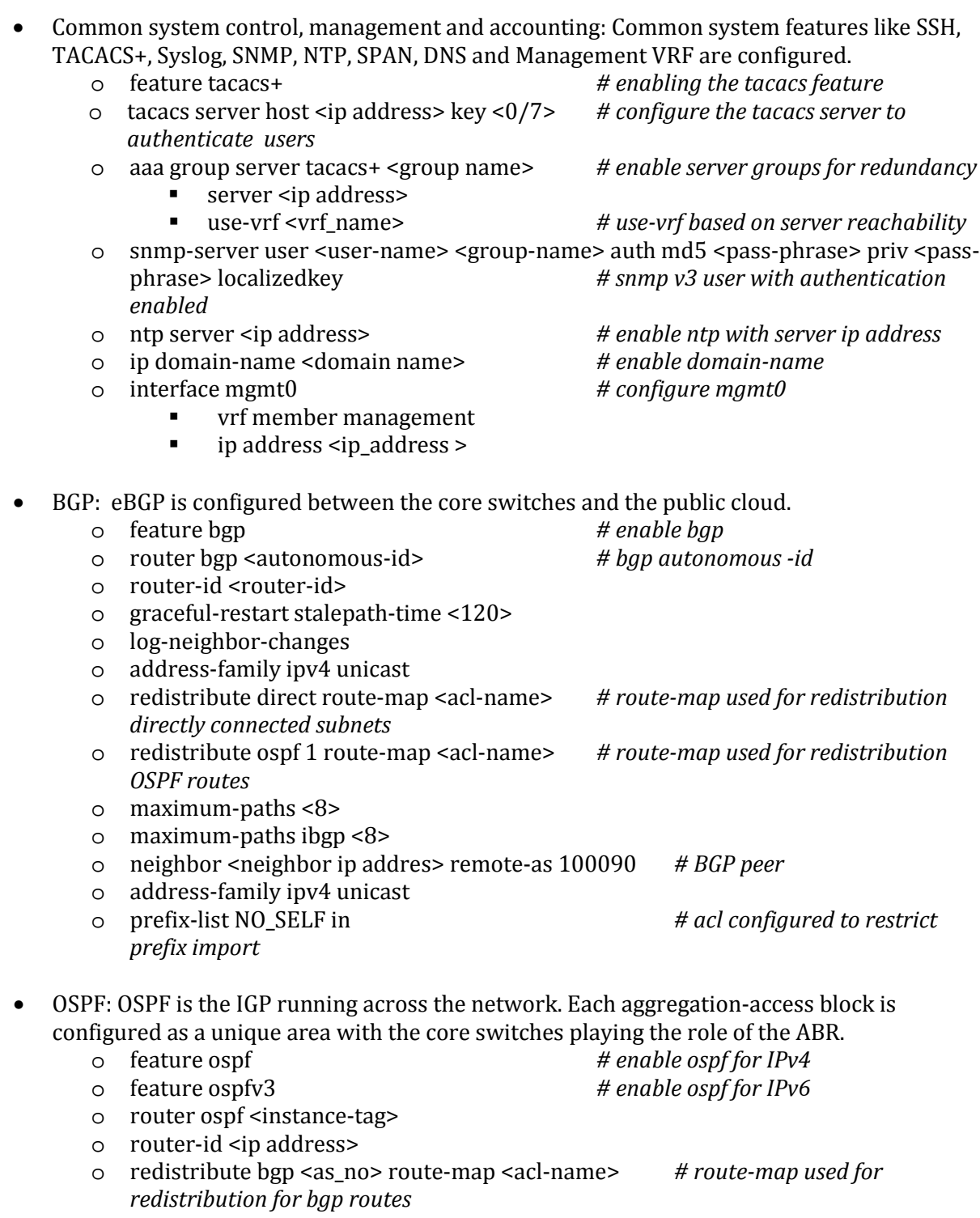

- o log-adjacency-changes
- o timers throttle spf 100 200 500
- o timers throttle lsa 50 100 300
- o auto-cost reference-bandwidth 1000000
- o default-metric <1>
- PIM-SM: PIM Sparse Mode/PIM Any Source Multicast is deployed across the network to support multicast. Each aggregation-access block is configured with the RP for the locally sourced groups.
	- o feature pim *# enable pim* o ip pim rp-address <rp-address> group-list <multicast-groups> *# configure static RP for a multicast group range*
	- o ip pim send-rp-announce loopback2 prefix-list <multicast-groups> *# configure candidate auto-rp*
	- o ip pim send-rp-discovery loopback2 *# configure auto-rp mappingagent* o ip pim ssm range <> *# configure pim ssm for default range*
	- o ip pim auto-rp forward listen *# enable auto-rp messages forwarding*

• MSDP Anycast RP: MSDP is deployed to exchange source information between Anycast RPs.<br>  $\circ$  feature msdp<br>  $\circ$  feature msdp

- o feature msdp<br>
o ip msdp originator-id <interface> *# enable msdp*<br> *# configure source interface* o ip msdp originator-id <interface> *# configure source interface for msdp peering, generally loopback interface*
- o ip msdp peer <ip address> connect-source <interface> *# configure peer address*
- vPC: The vPC technology is deployed in the aggregation-access block DC1-Dist-N7k-101 as shown in Figure 1. In addition, dual-sided vPC is configured between the Nexus 7000 and Nexus 5000 switches
	- o feature vpc *# enable vpc* o vpc domain <domain-id> *# configure vpc domain-id* peer-switch *# enable peer-switch for faster STP convergence* role priority 200 *# configure priority* peer-keepalive destination <ip address> source <ip address> vrf vpckeepalive *# configure keep-alive link* peer-gateway *# enable peer-gateway to avoid vPC loop* ■ track <id> *# track the L3 core connectivity to avoid black-hole* ip arp synchronize *# configure arp synchronize for faster convergence of address tables*
- FP: FabricPath is deployed in the aggregation block DC1-Dist-N7k-102. The spine layer is comprised of Nexus 7000 switches and the leaf switches are deployed using Nexus 5000 switches.
	- o feature-set fabricpath *# configure feature-set fabricpath* o vlan <vlan-range><br>■ mode fabricpath mode fabricpath *# configure vlan-range in fabric path*

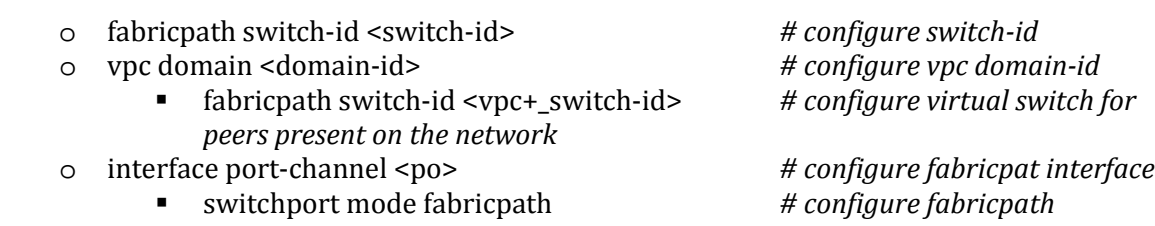

• STP: Rapid Spanning Tree Protocol is used to prevent Layer 2 loops in the aggregationaccess blocks. The spanning tree root is placed on the aggregation level. BPDU Filter and PortFast Edge are configured on the access ports towards the hosts.

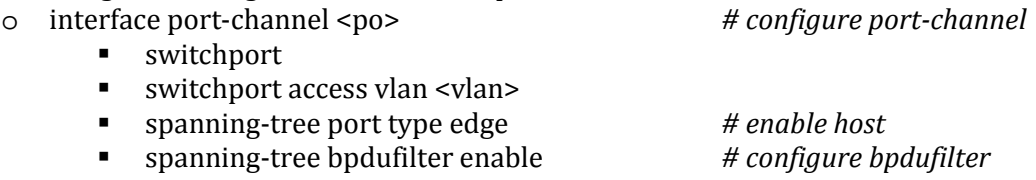

• HSRP: HSRP is used as the first hop gateway protocol for hosts.

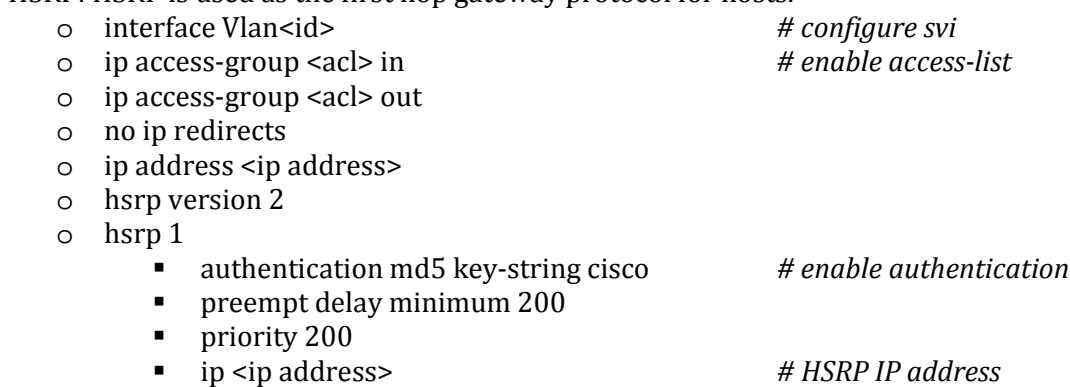

- FEX: Fabric Extenders (Nexus 2000) are deployed on Nexus 7000
- IGMP: IGMP is used by hosts to join multicast groups of interest. IGMP snooping is enabled on all switches in the aggregation-access blocks to prevent flooding of multicast data traffic.<br>
o ip igmp snooping  $# by default enabled on News$ # by default enabled on Nexus
- LACP: LACP is used for link aggregation to form port-channels across the network.<br>
o feature lacp<br>
default LACP. by default LAC
	- # enable LACP, by default LACP is used *on all port-channel*
- UDLD: UDLD aggressive mode is configured across the network to detect and prevent unidirectional links<br>o feature udld
	- o feature udld *# enable feature udld* o udld aggressive *# udld aggressive mode is enabled to re-establish the connection with the neighbor*
- PVLAN: Isolated PVLAN configured between Nexus 7000 to Nexus 5000 over vPC at DC101
	-
	- o feature private-vlan *# enable feature private-vlan*  # configure primary vlan
		- **Private-vlan primary**
- o vlan <vlan-id><br>■ private
	- private-vlan <isolated/community> *# configure secondary vlan*<br>■ private-vlan association <vlan-id> *# configure association witi*
	- *vlan*

private-vlan association <vlan-id> *# configure association with primary* 

o interface port-channel <port-channel *# configure port-channel*

- switchport<br>■ switchport
- switchport mode private-vlan trunk secondary
- switchport private-vlan trunk allowed vlan 1 *# configure native vlan*
- switchport private-vlan association trunk <primary> <secondary>

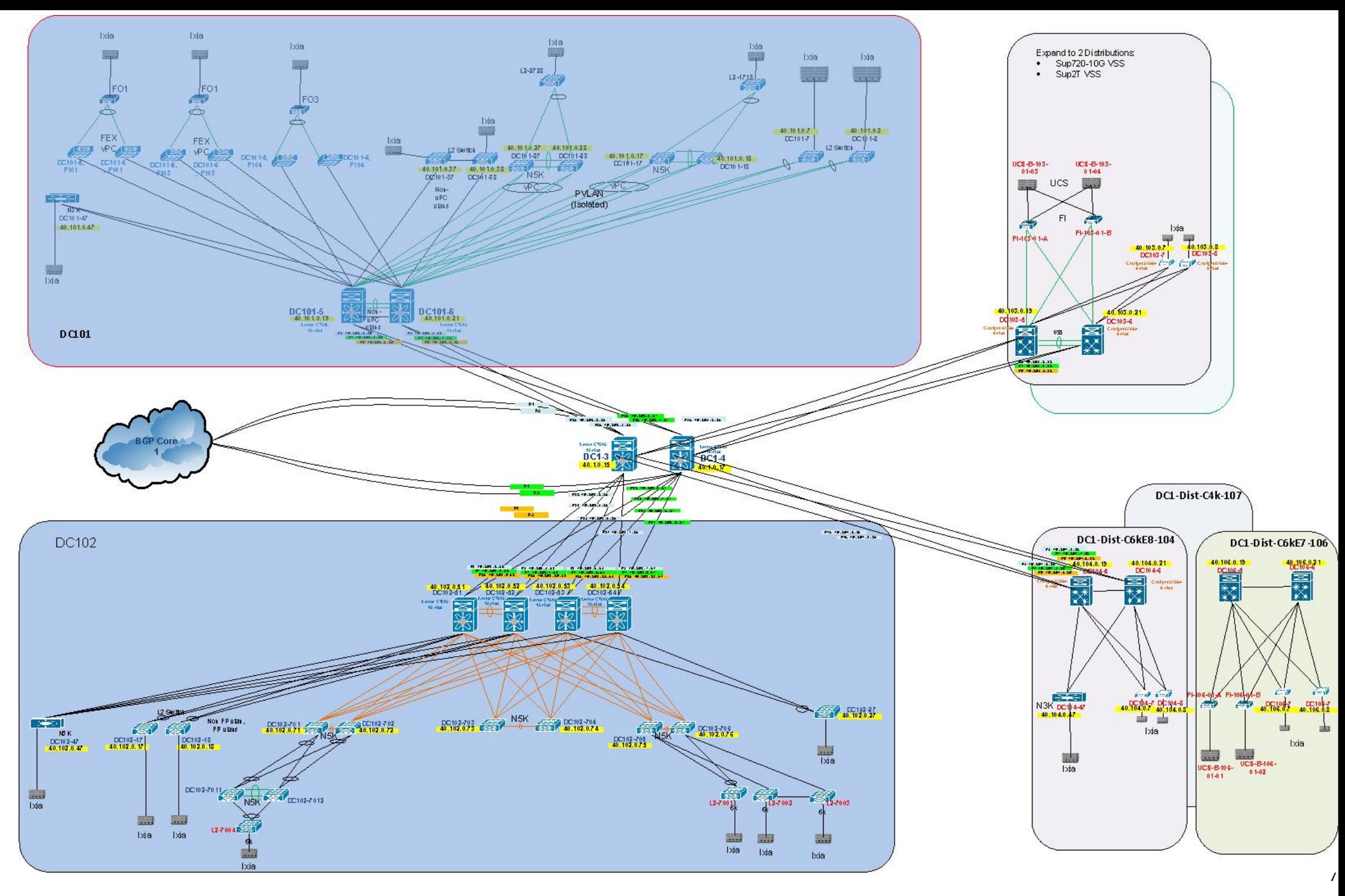

Figure 1: DC1 Topology

# **2.2 DC2**

# **2.2.1 Network Logical Topology Design Overview**

The topologies and test cases validate highly-available data center networks in order to provide unified fabric and computing services. This is achieved by using the Nexus 7000/Nexus 7700 at aggregation/core and Nexus 6000, Nexus 5000, Nexus 2000 and Nexus 3500 access switches.

# **2.2.1.1 Description of the Test Network**

Figure 2 illustrates the test network topology of DC2 data center, which is built around Nexus 7000 with Sup 2E. This data center site is split into two halves:

- Nexus 7000 with vPC to Nexus 5000 for access.<br>• Nexus 7000 with EabricPath to Nexus 5000 Ne
- Nexus 7000 with FabricPath to Nexus 5000, Nexus 6000 and Nexus 7700. Nexus 2000 is connected to Nexus 7000 FabricPath spine and to FabricPath leaf's: Nexus 5000 and Nexus 6000.

While the majority of test cases focus on integrated solutions using Nexus switching, modular Catalyst switches are also included for interoperability between NX-OS and IOS.

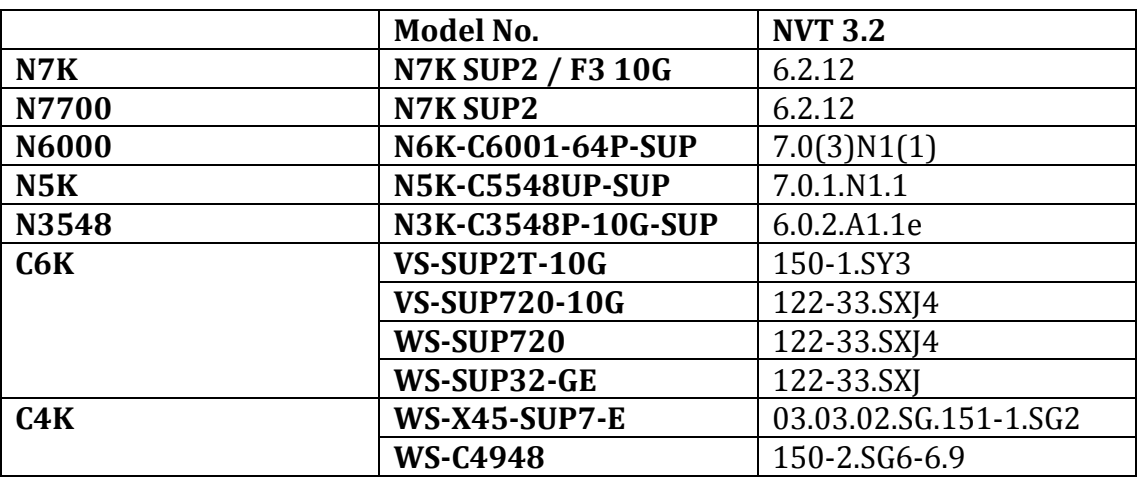

#### **2.2.1.2 Hardware and Software Overview**

# **2.2.1.3 Test Network Configuration**

The following configurations are applied to the test network:

• Common system control, management and accounting: Common system features like SSH, TACACS+, Syslog, SNMP, NTP, SPAN, DNS and Management VRF are configured.

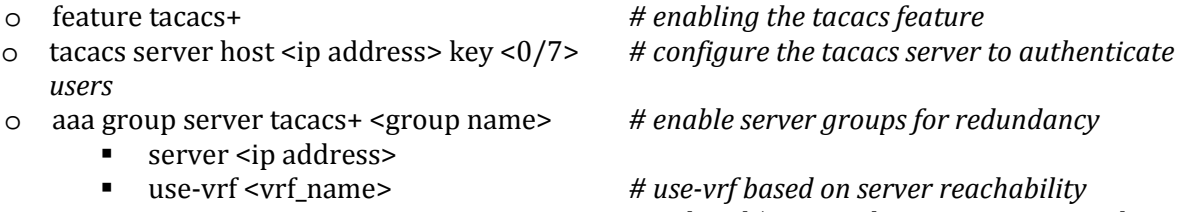

- o snmp-server user <user-name> <group-name> auth md5 <pass-phrase> priv <pass-phrase> localizedkey *# snmp v3 user with authentication enabled*
- 
- o ip domain-name <domain name> *# enable domain-name*
- o interface mgmt0 *# configure mgmt0*

o ntp server <ip address> *# enable ntp with server ip address*

- -
- $\blacksquare$  vrf member management
- ip address <ip\_address >
- $\overline{BGP}$ : e $\overline{BGP}$  is configured between the core switches and the public cloud.

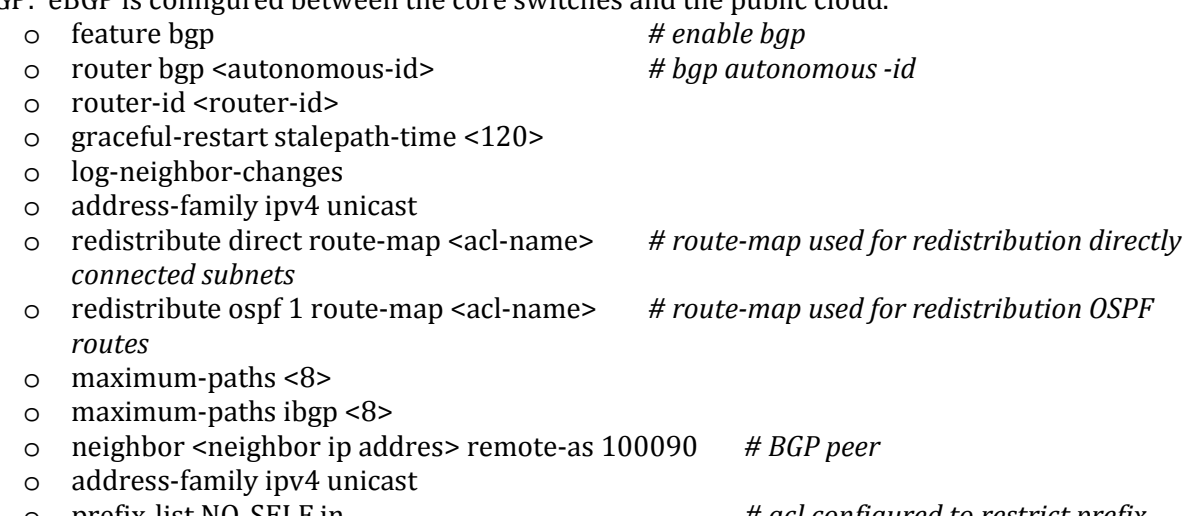

- o prefix-list NO\_SELF in *# acl configured to restrict prefix import*
- OSPF: OSPF is the IGP running across the network. Each aggregation-access block is configured as a unique area with the core switches playing the role of the ABR.<br>  $\circ$  feature ospf # enable of # enable of # enable of # enable of # enable of # enable of # enable of # enable of # enable of # enable of # enable of # enab
	- -

o feature ospf <br>
o feature ospfv3<br>
o feature ospfv3 # enable ospf for IPv6

- o router ospf <instance-tag>
- o router-id <ip address>
- o redistribute bgp <as\_no> route-map <acl-name> *# route-map used for redistribution for bgp routes*
- o log-adjacency-changes
- o timers throttle spf 100 200 500
- o timers throttle lsa 50 100 300
- o auto-cost reference-bandwidth 1000000
- o default-metric <1>
- PIM-SM: PIM Sparse Mode/PIM Any Source Multicast is deployed across the network to support multicast. Each aggregation-access block is configured with the RP for the locally sourced groups.<br>
o feature pim
	- o feature pim *# enable pim*
	- o ip pim rp-address <rp-address> group-list <multicast-groups> *# configure static RP for a multicast group range*
	- o ip pim send-rp-announce loopback2 prefix-list <multicast-groups> *# configure candidate auto-rp*
	- o ip pim send-rp-discovery loopback2 *# configure auto-rp mapping-agent* o ip pim ssm range <> *# configure pim ssm for default range* # enable auto-rp messages forwarding

# **MSDP Anycast RP: MSDP is deployed to exchange source information between Anycast RPs.**<br>  $\circ$  feature msdp<br>  $\circ$  feature msdp

- o feature msdp<br>
o ip msdp originator-id <interface><br> *# configure source interface for msdp* o ip msdp originator-id <interface> *# configure source interface for msdp peering, generally loopback interface*
	- o ip msdp peer <ip address> connect-source <interface> *# configure peer address*

• vPC: vPC technology is deployed in the aggregation-access block DC2-Dist-N7k-201. In addition, dual-sided vPC is configured between the Nexus 7000 and Nexus 5000 switches.<br>  $\frac{1}{2}$  enable vpc

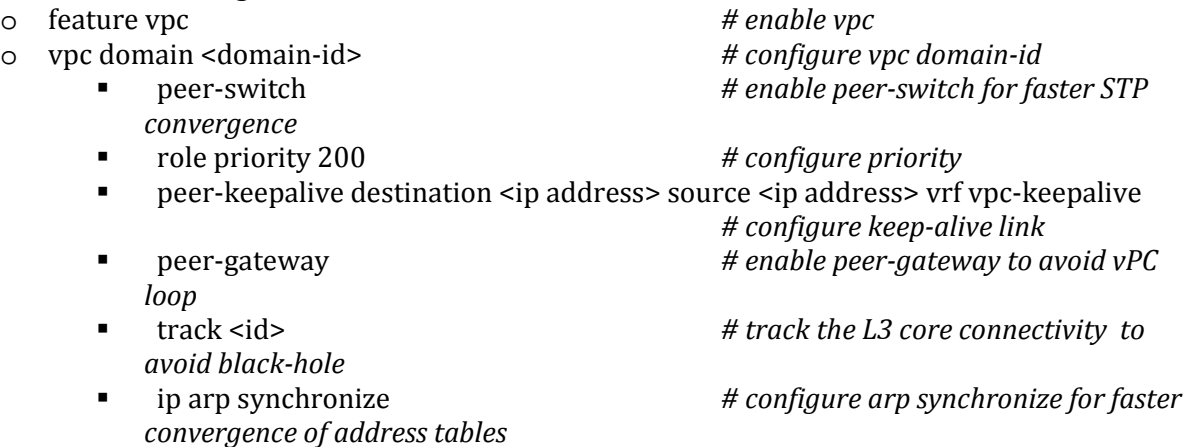

- FP: FabricPath is deployed in the aggregation blocks DC2-Dist-N7k-202. The spine layer is comprised of Nexus 7000 switches and the leaf switches are deployed using Nexus 5000, Nexus
	- 6000 and Nexus 7700 switches. o feature-set fabricpath *# configure feature-set fabricpath* o vlan <vlan-range> # configure vlan-range in fabric path<br># configure switch-id o fabricpath switch-id <switch-id> *# configure switch-id* o vpc domain <domain-id> *# configure vpc domain-id* **Fabricpath switch-id <vpc+ switch-id>** *present on the network* o interface port-channel <po> *# configure fabricpat interface*  $\blacksquare$  switchport mode fabricpath
- FP VLANs: On DC2-Dist-N7k-202, 2000 VLANs are deployed in mode FabricPath on all the spine and leaf devices..
- STP: Rapid Spanning Tree Protocol is used to prevent Layer 2 loops in the aggregation-access block DC-Dist-N7K-201. MSTP is enabled on DC-Dist-N7K-202 for the same purpose wherever applicable. The spanning tree root is placed on the aggregation level. BPDU Filter and PortFast Edge are configured on the access ports towards hosts.<br>
o interface port-channel <po>

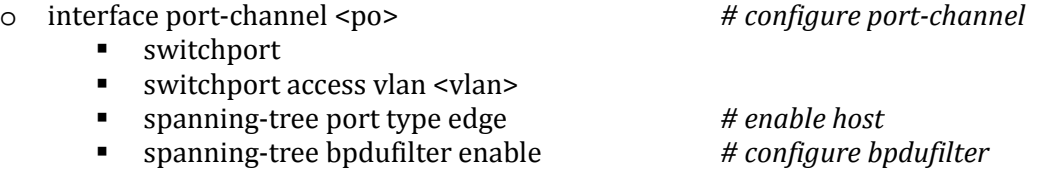

- SNMP: SNMP traps are enabled and SNMP scripts are used to collect system information and to monitor potential memory leaks.
- HSRP: HSRP is used as the first hop gateway protocol for hosts.

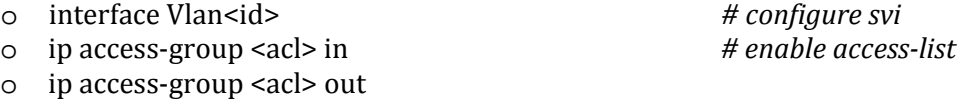

- o no ip redirects
- o ip address <ip address>
- o hsrp version 2
- $\circ$  hsrp 1
	- authentication md5 key-string cisco<br>■ preempt delay minimum 200
	- preempt delay minimum 200
- priority <priority><br>• ip <ip address>
- 

ip <ip address> *# HSRP IP address*

- FEX: Multiple types of Fabric Extenders are deployed on Nexus 5000 parent switches.
- IGMP: IGMP is used by hosts to join multicast groups of interest. IGMP snooping is enabled on all switches in the aggregation-access blocks to prevent flooding of multicast data traffic.<br>
o ip igmp snooping  $\qquad$   $\qquad$   $\qquad$   $\qquad$   $\qquad$   $\qquad$   $\qquad$   $\qquad$   $\qquad$   $\qquad$   $\qquad$   $\qquad$   $\qquad$   $\qquad$   $\qquad$   $\qquad$   $\qquad$   $\qquad$   $\qquad$ # by default enabled on Nexus
- LACP: LACP is used for link aggregation to form port-channels across the network.<br>
o feature lacp<br>
default LACP. by default LAC
	- # enable LACP, by default LACP is used on all *port-channel*
- UDLD: UDLD aggressive mode is configured across the network to detect and prevent unidirectional links<br>o feature udld
	- - *establish the connection with the neighbor*

o feature udld<br>
o udld aggressive<br>  $\begin{array}{ccc}\n & \text{if } & \text{if } & \text{$ # udld aggressive mode is enabled to re-

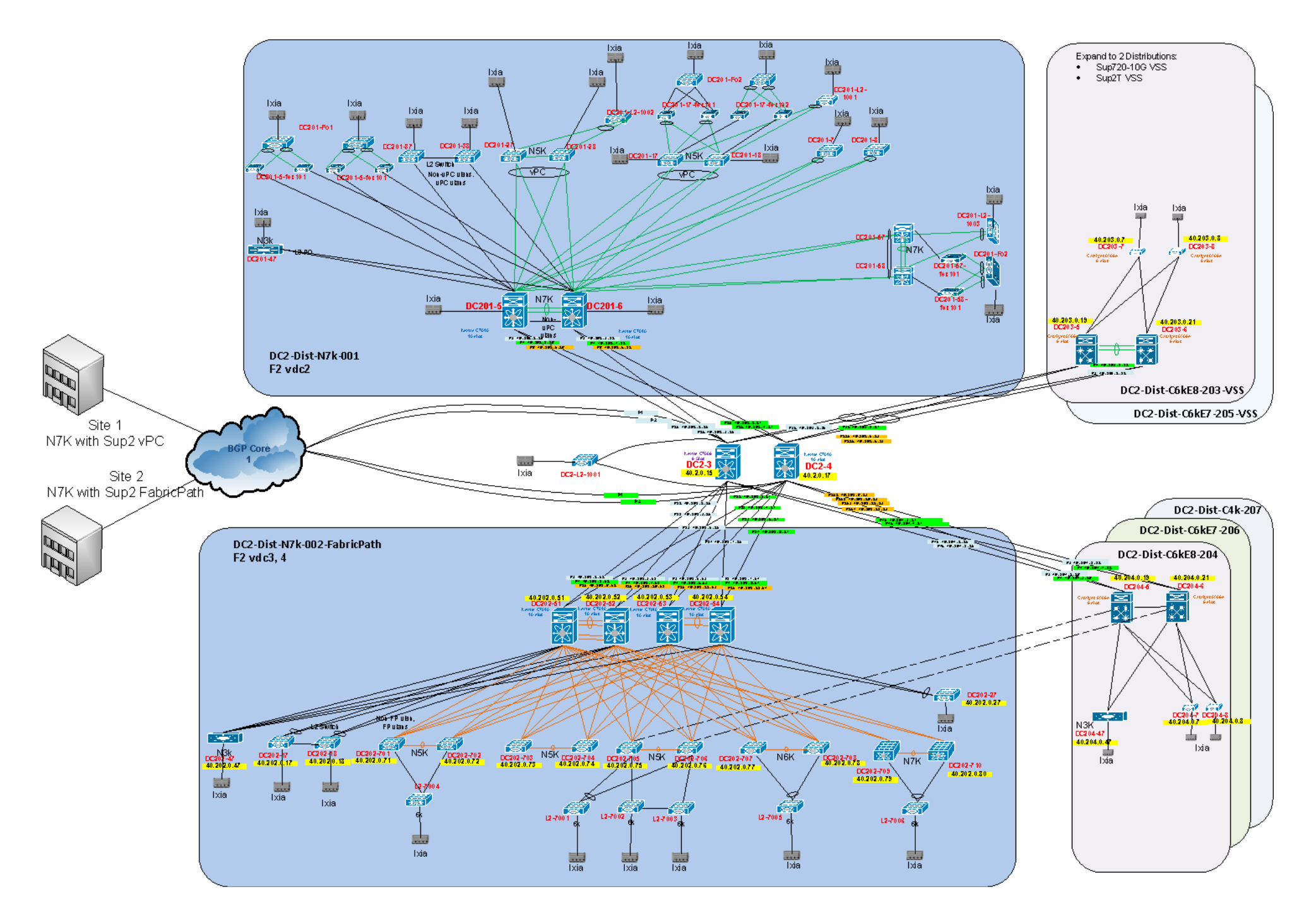

# **2.3 M1 vPC**

# **2.3.1 Network Logical Topology Design Overview**

The topology validates high-available networks that depict the various private VLAN feature implementations in order to provide an idea of the private VLAN scale numbers supported. This is achieved by using the Nexus 7000 and catalyst 6500 switches.

# **2.3.1.1 Network Logical Topology Design Overview**

Figure 3 illustrates the network built around 2 Nexus 7000 switches with Sup2e and M1 modules. The topology contains:

- Nexus 7000 with VPC to Catalyst 6500 VSS switches for access
- Nexus 7000 connected to Catalyst 6500 switch with classical port-channels
- Nexus 7000 connected to Catalyst 6500 switches using orphan ports.

#### **2.3.1.2 Hardware and Software Overview**

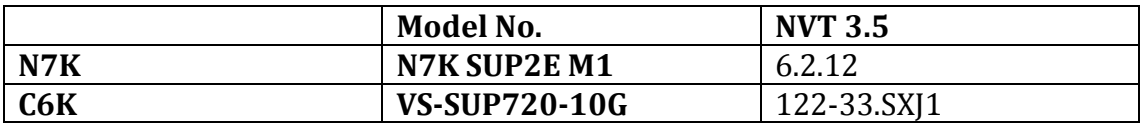

# **2.3.1.3 Test Network Configuration**

The following configurations are applied to the test network:

- Common system control, management and accounting: Common system features like SSH, Syslog, SNMP, NTP and Management VRF are configured.
	- o snmp-server user <user-name> <group-name> auth md5 <pass-phrase> priv <pass-phrase> localized<br>key <br>  $\# s n m p v 3$  user with <pass-phrase> localizedkey *# snmp v3 user with authentication enabled*
	-
	- o ntp server <ip address> *# enable ntp with server ip address* o ip domain-name <domain name><br> **b** interface mgmt0
	- - o interface mgmt0 *# configure mgmt0* • vrf member management<br>• in address  $\leq$  in address  $\geq$
		- ip address <ip\_address >
- PIM-SM: PIM Sparse Mode Multicast is deployed across the network to support multicast. The Nexus 7k are configured as RP.
	- o feature pim *# enable pim*

- o ip pim rp-address <rp-address> group-list <multicast-groups> *# configure static RP for a multicast group range*
- Anycast RP: Anycast RP is deployed to exchange source information between RPs.
	- o ip pim anycast-rp <rp-address> <ip-address-of-prospective-RP> *# configure loopback address as rp-address/ip-address-of-prospective-RP*

• vPC: vPC technology is deployed in the network between the N7k and the Catalyst VSS switches as shown in the figure 3.

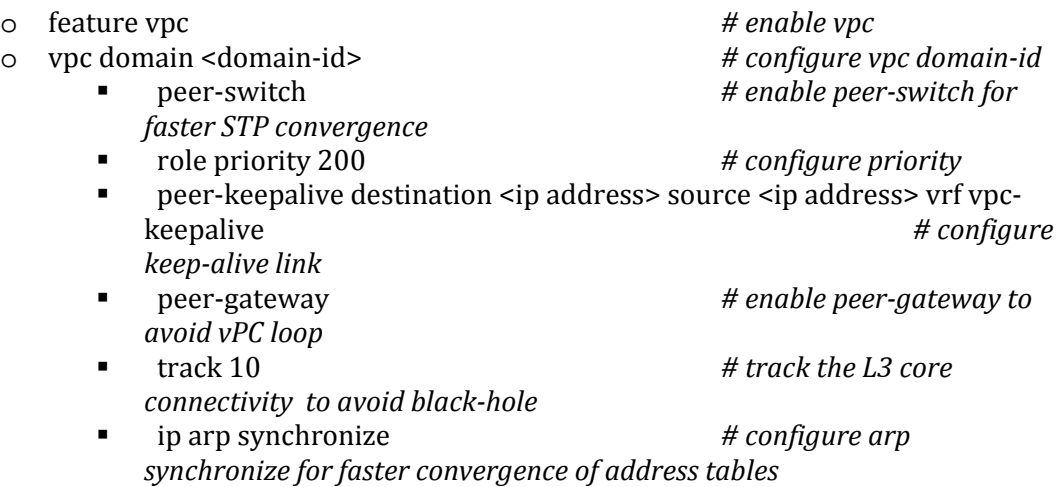

• STP: Rapid Spanning Tree Protocol is used to prevent Layer 2 loops in the aggregationaccess blocks. The spanning tree root is placed on the aggregation level. Root Guard is configured on the aggregation level to enforce root placement. BPDU Filter, BPDU Guard and PortFast Edge are configured on the access ports towards hosts.

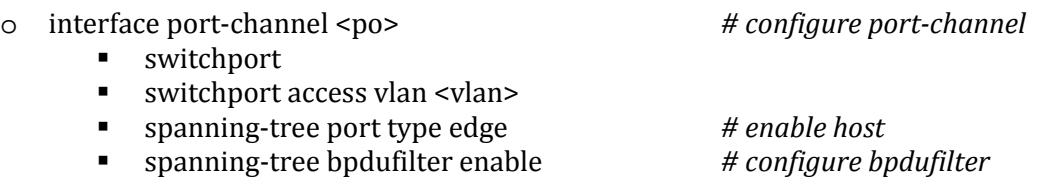

• LACP: LACP is used for link aggregation to form port-channels across the network

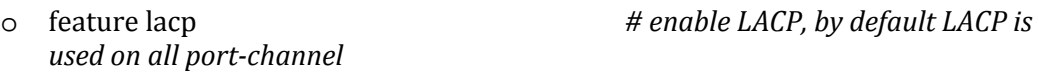

- PVLAN: PVLAN is configured in the network and is the main focus of testing. The following PVLAN components are covered in the network:
	- o PVLAN primary and secondary VLAN(Community and Isolated)
	- o Promiscuous access and promiscuous trunk on vPC
	- o Private VLAN host on vPCnd orphan ports.
	- o Private VLAN promiscuous trunk, secondary trunk on classic Port-channel

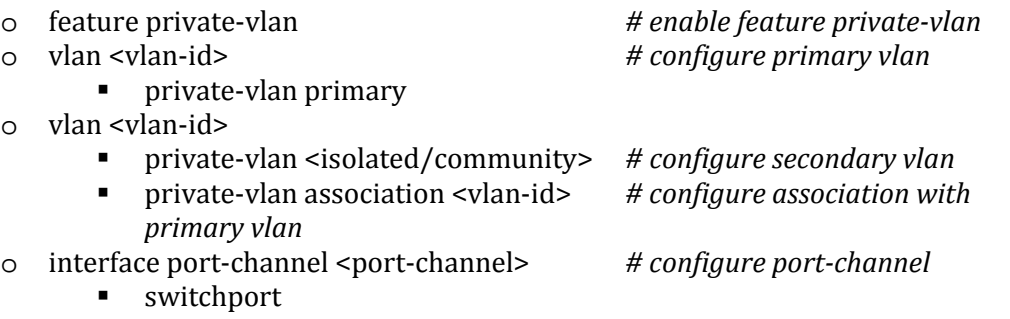

- switchport mode private-vlan trunk secondary
- switchport private-vlan trunk allowed vlan 1 *# configure native vlan*
- switchport private-vlan association trunk <primary> <secondary><br>
rrface port-channel <port-channel>
# configure port-channel
- o interface port-channel <port-channel> *# configure port-channel*
	- switchport
	- switchport mode private-vlan trunk promiscuous<br>■ switchport private-vlan manning trunk <primary
	- switchport private-vlan mapping trunk <primary secondary1,<br>secondary2,...> # configure secondary2,...> *primary to secondary mapping*
- o interface port-channel <port-channel> *# configure port-channel*
	- switchport
	- switchport mode private-vlan promiscuous *# configure promiscuous access*
	- switchport private-vlan mapping <primary secondary>
		- *# configure primary to secondary mapping*
- o interface port-channel <port-channel> *# configure port-channel*
	- switchport
	- switchport mode private-vlan host # configure host
	- switchport private-vlan host-association <primary secondary>

*# configure primary to secondary* 

*host-association*

# **Figure 3 M1vPC Topology**

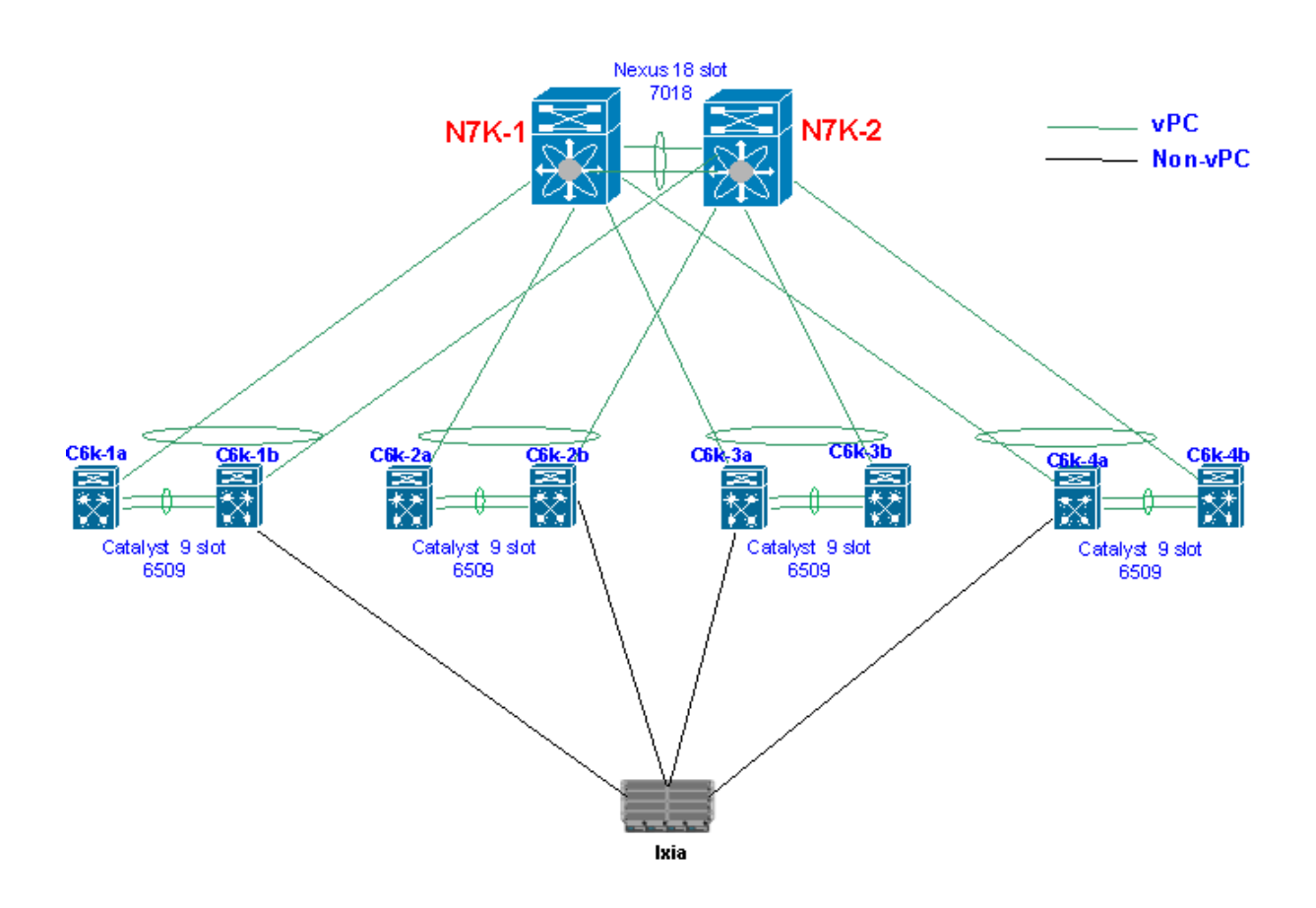

# **2.4 DC36**

# **2.4.1 Network Logical Topology Design Overview**

The topology analyzes and validates high-available networks of ECMP deployments for both unicast IPv4 and IPv6 traffic on the Nexus platforms in a typical spine/leaf structure.

# **2.4.1.1 Network Logical Topology Design Overview**

Figure 4 illustrates the network built with N3K Series Switches. The topology contains:

- The spine layer: four Nexus 3048 switches and two Nexus 3064 switches
- The leaf layer for access: Nexus 3048, Nexus 3064 and Catalyst 6500 switches with ECMP connections to each of the six spine switches.

# **2.4.1.2 Hardware and Software Overview**

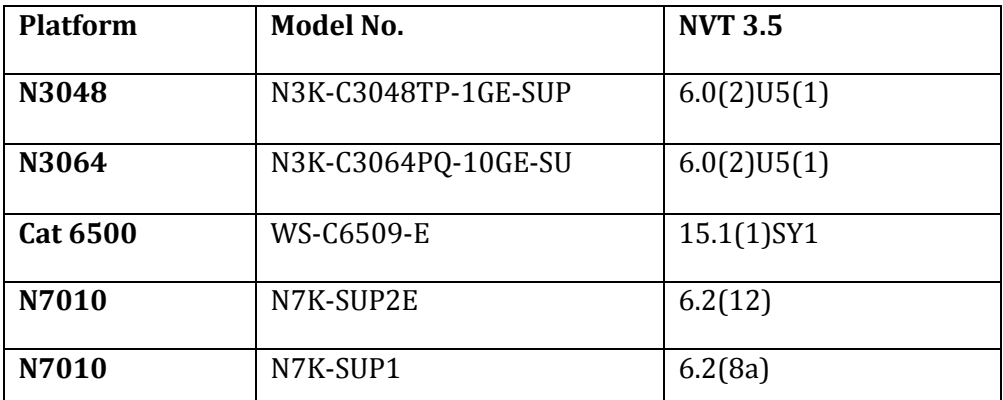

The following line cards are used on the Nexus 7000 devices:

• N7K-F248XP-25

The following line cards are used on the Catalyst 6500 device:

- WS-X6748-GE-TX
- WS-X6708-10GE

# **2.4.1.3 Test Network Configuration**

The following configurations are applied to the test network:

*reachability*

• Common system control, management and accounting: Common system features like SSH, TACACS+, Syslog, SNMP, NTP, SPAN, DNS and Management VRF are configured.

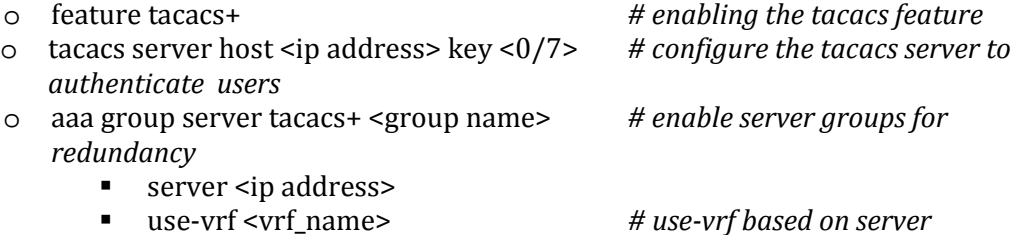

- o snmp-server user <user-name> <group-name> auth md5 <pass-phrase> priv<br>
<pass-phrase> localized<br>
key the snmp v3 user with <pass-phrase> localizedkey *# snmp v3 user with*
- *authentication enabled*
- 
- o interface mgmt0 *# configure mgmt0*
	- vrf member management<br>• in address < in address >
	- ip address <ip\_address >
- BGP: eBGP is configured between the core switches and the public cloud.<br>  $\circ$  feature bgp # enable bgp
	-
	- o feature bgp *# enable bgp* o router bgp <autonomous-id> *# bgp autonomous -id*
	- o router-id <router-id><br>o graceful-restart-helpe
	- graceful-restart-helper
	- o log-neighbor-changes
	- o address-family ipv4 unicast
	- o maximum-paths <8>
	- o maximum-paths ibgp <8>
	- o neighbor <neighbor ip addres> remote-as 100090 *# BGP peer*
	- address-family ipv4 unicast
	- o address-family ipv6 unicast
- OSPF/OSPFv3: OSPF is the IGP running across the network. Each aggregation-access block is configured as a unique area with the core switches playing the role of the ABR.<br>  $\circ$  feature ospf<br>
for IPv4
	-
	-
	- o feature ospfv3 *# enable ospf for IPv6* router ospf <instance-tag>
	- o router-id <ip address><br>o log-adjacency-changes
	- log-adjacency-changes
	- $\circ$  timers throttle spf 100 200 500<br> $\circ$  timers throttle lsa 50 100 300
	-
	- o timers throttle lsa 50 100 300 auto-cost reference-bandwidth 1000000
	- o default-metric <1>
- PIM-SM: PIM Sparse Mode/PIM Any Source Multicast is deployed across the network to support multicast. Each aggregation-access block is configured with the RP for the locally sourced groups.<br>  $\circ$  feature pim
	-
	- o feature pim *# enable pim* o ip pim rp-address <rp-address> group-list <multicast-groups> *# configure static RP for a multicast group range*
	- o ip pim send-rp-announce loopback2 prefix-list <multicast-groups> *# configure candidate auto-rp*
	- o ip pim send-rp-discovery loopback2 *# configure auto-rp mapping-agent* o ip pim ssm range <> *# configure pim ssm for default range*
	- o ip pim auto-rp forward listen *# enable auto-rp messages*
	- *forwarding*
- vPC: vPC technology is deployed on the leaf switch DC36-101 and DC36-102, DC36-105 and DC36-106 as shown in Figure 4.
	- o feature vpc *# enable vpc* o vpc domain <domain-id> *# configure vpc domain-id*

o feature ospf *# enable ospf for IPv4*<br>
o feature ospfv3

o ntp server <ip address> *# enable ntp with server ip address* ip domain-name <domain name><br>*# enable domain-name* interface mgmt0<br>*# configure mgmt0* 

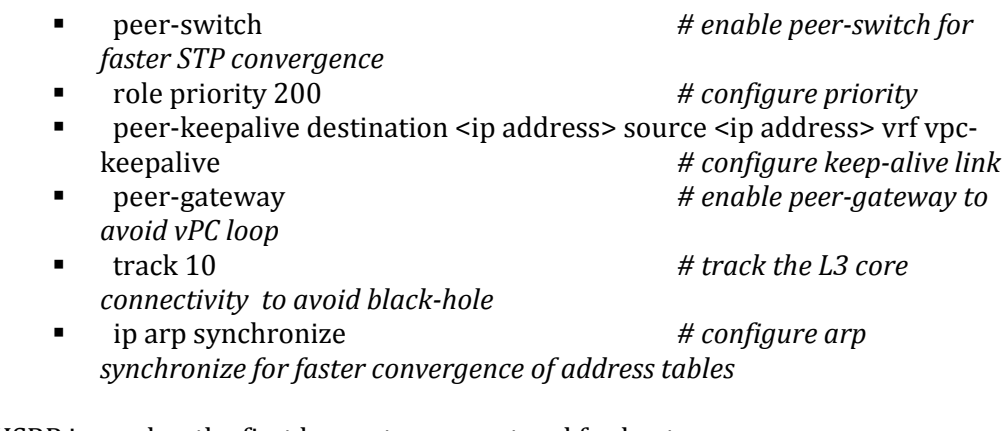

- HSRP: HSRP is used as the first hop gateway protocol for hosts.<br>  $\circ$  interface Vlan11
	- o interface Vlan11 *# configure svi*

- o no ip redirects
- o ip address <ip address>
- o ipv6 address <ipv6 address>
- o hsrp version 2
- $\circ$  hsrp 1
	- authentication md5 key-string cisco<br>■ preempt delay minimum 200
	- **preempt delay minimum 200**<br>**property 90 forwarding-thresh**
	- priority 90 forwarding-threshold lower 1 upper 90<br>ip <ip address><br>#  $HSRP$  IP address
	- ip <ip address>
- o hsrp 101 ipv6
	- authentication md5 key-string cisco
	- **Perment delay minimum 120**<br>**Permission of the property 90 forwarding-thresh**
	- priority 90 forwarding-threshold lower 1 upper 90<br>■ in <inv6 address>
	- ip <ipv6 address>
- IGMP: IGMP is used by hosts to join multicast groups of interest. IGMP snooping is enabled on all switches in the aggregation-access blocks to prevent flooding of multicast data traffic.<br>
o ip igmp snooping
	-
- # by default enabled on Nexus
- LACP: LACP is used for link aggregation to form port-channels across the network.<br>
o feature lacp<br>
default LACP, by default LAC
	- $#$  enable LACP, by default LACP is *used on all port-channel*
- UDLD: UDLD aggressive mode is configured across the network to detect and prevent unidirectional links<br>o feature udld
	- o feature udld<br>
	o udld aggressive<br>  $\begin{array}{ccc}\n & \text{if } & \text{if } & \text{$ o udld aggressive *# udld aggressive mode is enabled* 
		- *to re-establish the connection with the neighbor*

# Figure 4 DC36 Topology

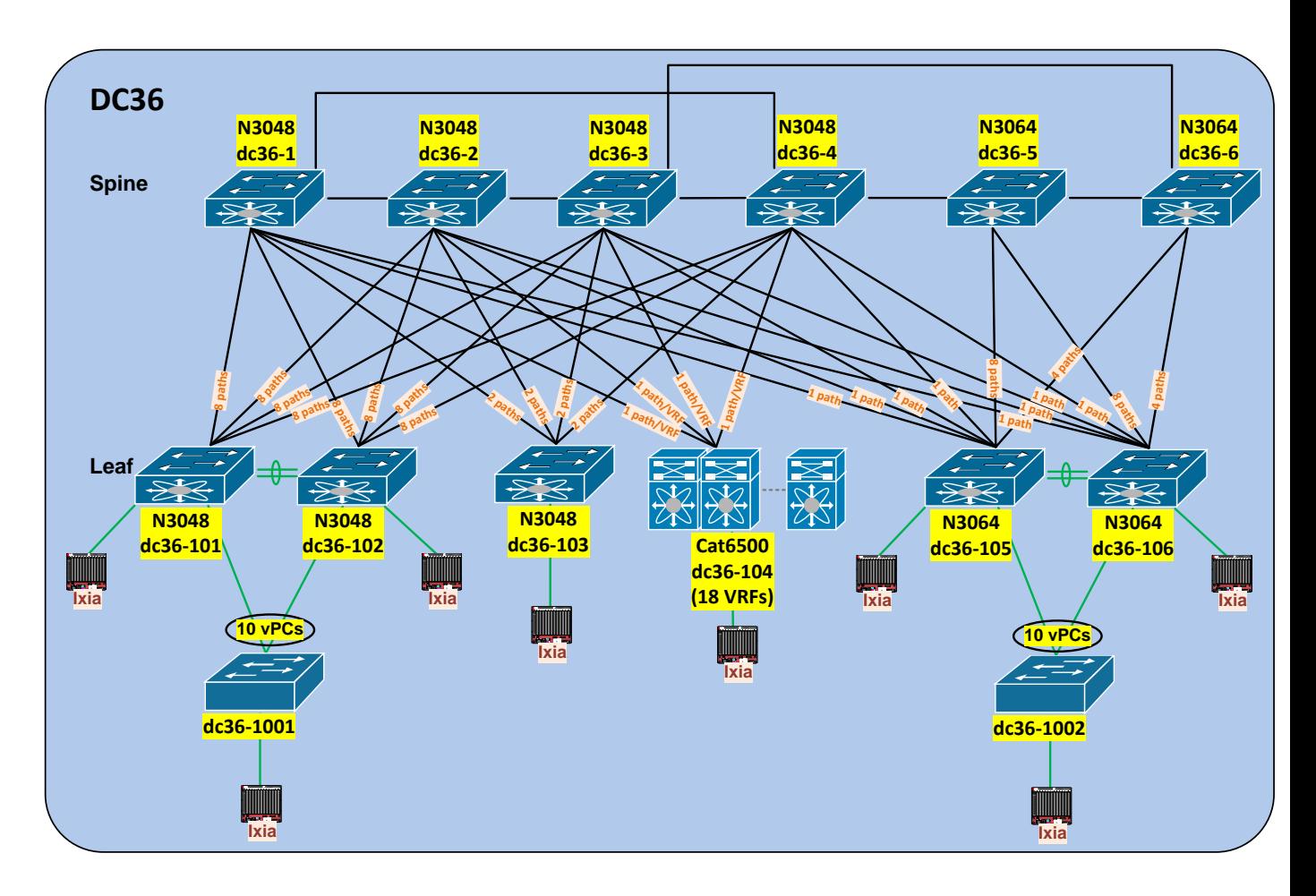

# **2.5 DC37**

# **2.5.1 Network Logical Topology Design Overview**

The topology analyzes and validates high-available networks of ECMP deployments for unicast IPv4 traffic as well as multicast multipath traffic on the new Nexus 3172 and its interoperability with the pre-existing Cisco platforms: Nexus 3048, Nexus 3548 Nexus 7000 and Catalyst 6000.

# **2.5.1.1 Network Logical Topology Design Overview**

Figure 5 illustrates the network built with N3K Series Switches. The topology contains:

- The spine layer: four Nexus 3172 switches
- The leaf layer for access: Nexus 3172, Nexus 3048, Nexus 3548 and Catalyst 6500 switches with ECMP connections to each of the four spine switches.

#### **2.5.1.2 Hardware and Software Overview**

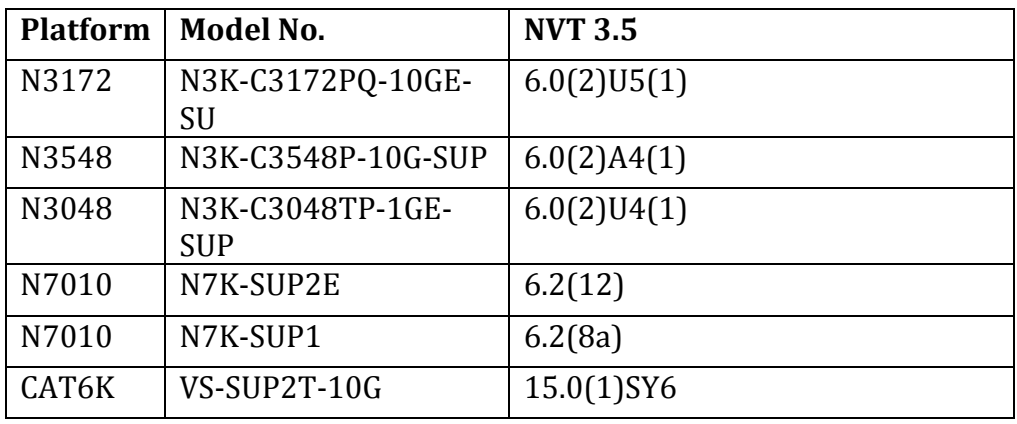

The following line cards are used on the Nexus 7000 devices:

• N7K-F248XP-25

The following line cards are used on the Catalyst 6509 devices:<br>
• WS-X6704-10GF

- WS-X6704-10GE
- WS-X6716-10GE

#### **2.5.1.3 Test Network Configuration**

The following configurations are applied to the test network:

- Common system control, management and accounting: Common system features like SSH, TACACS+, Syslog, SNMP, NTP, SPAN, DNS and Management VRF are configured.<br>
o feature tacacs+<br>
anabling the tacacs feature
	- # enabling the tacacs feature<br># configure the tacacs server to o tacacs server host <ip address> key <0/7> *authenticate users* o aaa group server tacacs+ <group name> *# enable server groups for redundancy* ■ server <ip address><br>■ use-vrf <vrf\_name> # use-vrf based on server *reachability* o snmp-server user <user-name> <group-name> auth md5 <pass-phrase> priv<br>
	<pass-phrase> localized<br>
	key the snmp v3 user with <pass-phrase> localizedkey *# snmp v3 user with authentication enabled* o ntp server <ip address> *# enable ntp with server ip address* o ip domain-name <domain name> *# enable domain-name* o interface mgmt0 *# configure mgmt0*
		- vrf member management
		- ip address <ip\_address >
- BGP: eBGP is configured between the core switches and the public cloud.<br>  $\circ$  feature bgp # enable bap
	-
	- o feature bgp *# enable bgp* o router bgp <autonomous-id> *# bgp autonomous -id*
	- o router-id <router-id>
	- o graceful-restart-helper
	- o log-neighbor-changes
	- address-family ipv4 unicast
- o maximum-paths <8>
- o maximum-paths ibgp <8>
- o neighbor <neighbor ip addres> remote-as 100090 *# BGP peer*
- o address-family ipv4 unicast
- address-family ipv6 unicast
- OSPF: OSPF is the IGP running across the network. Each aggregation-access block is configured as a unique area with the core switches playing the role of the ABR.<br>  $\circ$  feature ospf configured as the core switches playing the role of the ABR.

o feature ospf *# enable ospf for IPv4*

- 
- o router ospf <instance-tag>
- o router-id <ip address><br>o log-adiacency-changes
- log-adjacency-changes
- $\circ$  timers throttle spf 100 200 500<br> $\circ$  timers throttle lsa 50 100 300
- timers throttle lsa 50 100 300
- o auto-cost reference-bandwidth 1000000
- o default-metric <1>
- PIM-SM: PIM Sparse Mode/PIM Any Source Multicast is deployed across the network to support multicast. Each aggregation-access block is configured with the RP for the locally sourced groups.<br>  $\circ$  feature pim
	- o feature pim *# enable pim* o ip pim rp-address <rp-address> group-list <multicast-groups> *# configure static* 
		- *RP for a multicast group range* o ip pim ssm range <> *# configure pim ssm for default range* o ip pim auto-rp forward listen *# enable auto-rp messages*
		- *forwarding*
- vPC: vPC technology is deployed on the leaf switch DC37-101 and DC37-102 as shown in Figure 5.
- o feature vpc<br>
o ypc domain <domain-id>
<sup>#</sup> enable vpc domain-id o vpc domain <domain-id><br>*#* peer-switch peer-switch *# enable peer-switch for faster STP convergence* peer-keepalive destination <ip address> source <ip address> vrf vpc-<br>keepalive *# configure keep-alive lin* keepalive *# configure keep-alive link* peer-gateway *# enable peer-gateway to avoid vPC loop* ip arp synchronize *# configure arp synchronize for faster convergence of address tables* • HSRP: HSRP is used as the first hop gateway protocol for hosts.<br>  $\circ$  interface Vlan11 o interface Vlan11 *# configure svi* o no ip redirects o ip address <ip address> o ipv6 address <ipv6 address> o hsrp version 2  $\circ$  hsrp 1 authentication md5 key-string cisco *# enable authentication* **preempt delay minimum 200**<br>**priority 90 forwarding-thresh** 
	- **priority 90 forwarding-threshold lower 1 upper 90**<br>ip <ip address><br> $# HSI$ ip <ip address> *# HSRP IP address*
	- o hsrp 101 ipv6
- authentication md5 key-string cisco<br>■ preempt delay minimum 120
- **Perment delay minimum 120**<br>**Permicity 90 forwarding-thresh**
- priority 90 forwarding-threshold lower 1 upper 90<br>■ in <inv6 address>
- ip <ipv6 address>
- IGMP: IGMP is used by hosts to join multicast groups of interest. IGMP snooping is enabled on all switches in the aggregation-access blocks to prevent flooding of multicast data traffic.<br>
o ip igmp snooping
	-

# by default enabled on Nexus

- LACP: LACP is used for link aggregation to form port-channels across the network.<br>
o feature lacp<br> *e mable LACP, by default LAC*  $#$  enable LACP, by default LACP is *used on all port-channel*
- UDLD: UDLD aggressive mode is configured across the network to detect and prevent unidirectional links<br>o feature udld
	-

o feature udld *# enable feature udld* o udld aggressive *# udld aggressive mode is enabled to re-establish the connection with the neighbor*

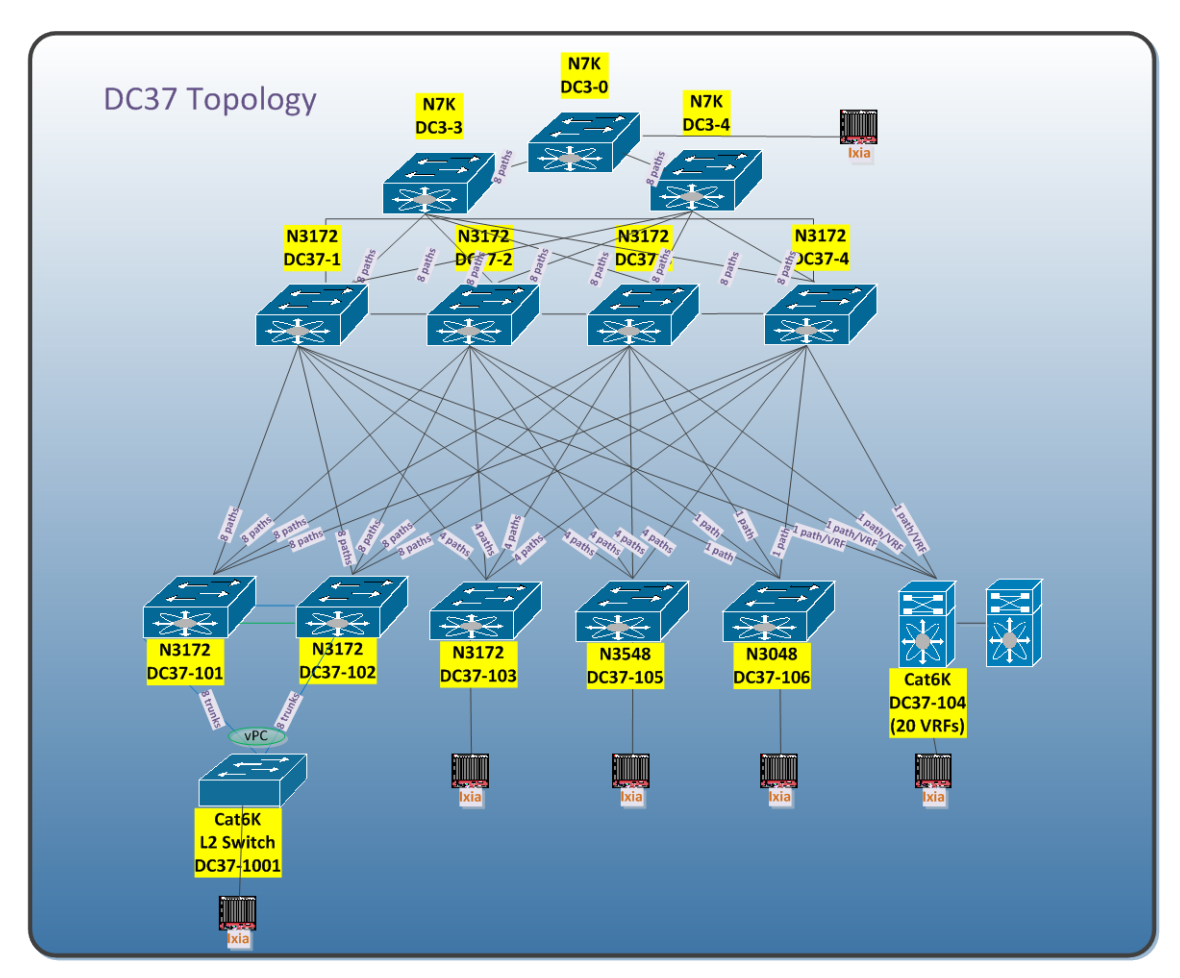

# Figure 5 DC37 Topologies

# **2.6 N9k GET**

# **2.6.1 Network Logical Topology Design Overview**

The topology validates high-available networks that deploy the Private VLAN (PVLAN) feature and validate PVLAN scale numbers supported. This is achieved by using the Nexus 9508 and Nexus 9396. The interoperability with the pre-existing Cisco platforms: Nexus 5548, Nexus 7000 and Catalyst 4948 also validated.

# **2.6.1.1 Network Logical Topology Design Overview**

Figure 6 illustrates the network built around 2 Nexus 9508 as distribution switches. The topology contains:

- Nexus 9508 with vPV to a pair of TOR nexus 9396 switches for access
- Nexus 9508 with vPC to a pair of TOR nexus 5548 switches for access
- Nexus 9508 with vPC to catalyst 4948 switch for access<br>• Nexus 9508 with L3 routed port channel to core switch
- Nexus 9508 with L3 routed port channel to core switches nexus 9508 and nexus 7000 with Sup2E

# **2.6.1.2 Hardware and Software Overview**

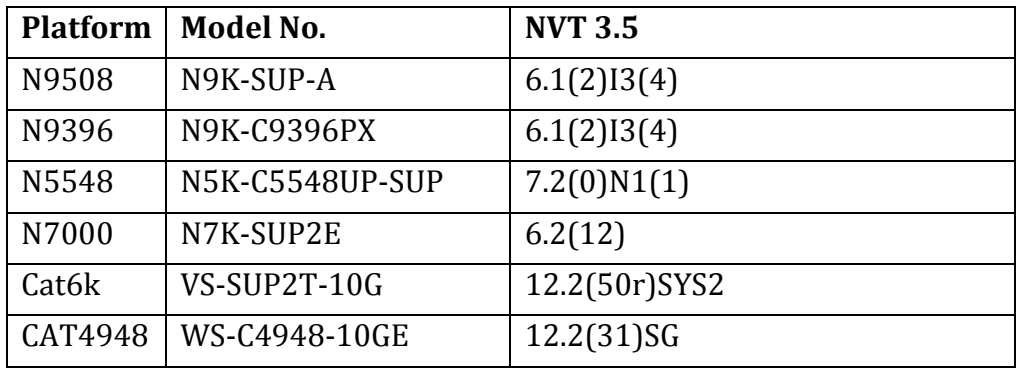

The following line cards are used on the Nexus 9508 devices:

- N9K-X9636PQ
- N9K-X9464PX

The following line cards are used on the Nexus 7000 devices:

• N7K-F248XP-25E

The following line cards are used on the Catalyst 6504 devices:<br>
• WS-X6704-10GE

- WS-X6704-10GE
- WS-X6716-10GE
- WS-X6708-10GE

# **2.6.1.3 Test Network Configuration**

The following configurations are applied to the test network:

ip address <ip\_address >

• Common system control, management and accounting: Common system features like SSH, TACACS+, Syslog, SNMP, NTP, SPAN, DNS and Management VRF are configured.

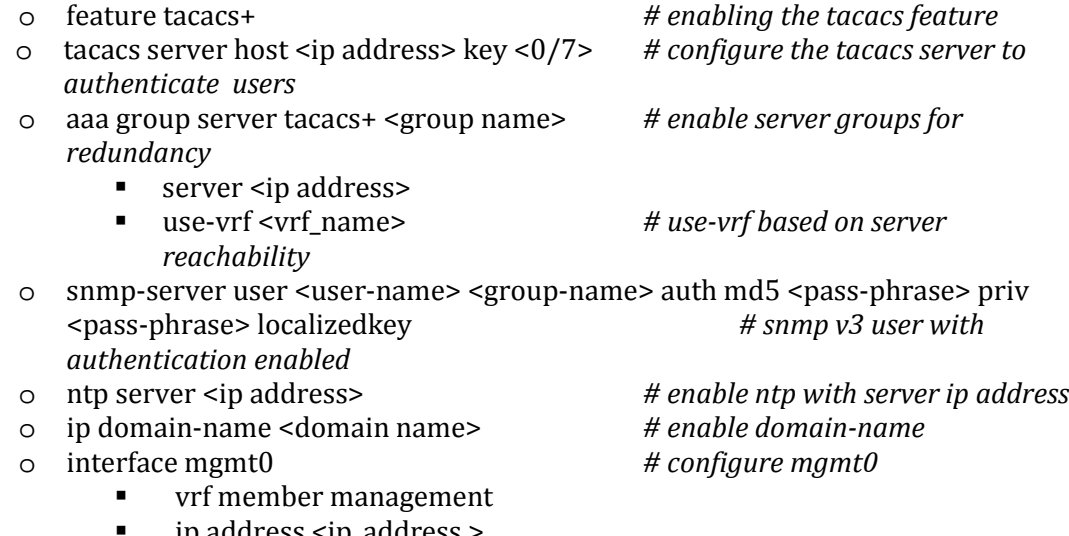

- BGP: eBGP is configured between the core switches and the public cloud and between the distribution switches and the core switches.
	-
	- o router bgp <autonomous-id><br> *o* router-id <router-id>
	- router-id <router-id>
	- o graceful-restart-helper
	- o log-neighbor-changes
	- address-family ipv4 unicast
	- o maximum-paths <8>
	- o maximum-paths ibgp <8>
	- o neighbor <neighbor ip addres> remote-as 100090 *# BGP peer*
	- address-family ipv4 unicast
	- o address-family ipv6 unicast
- OSPF: OSPF is the IGP running across the network. Each distribution-access block is configured as a unique area with the core switches playing the role of the ABR.<br>  $\circ$  feature ospf configured as the core switches playing the role of the ABR.
	-
	- o router ospf <instance-tag>
	- o router-id <ip address><br>o log-adjacency-changes
	- log-adjacency-changes
	- o timers throttle spf 100 200 500<br>o timers throttle lsa 50 100 300
	- timers throttle lsa 50 100 300
	- o auto-cost reference-bandwidth 1000000<br>  $\circ$  default-metric <1>
	- default-metric <1>
- PIM-SM: PIM Sparse Mode/PIM Any Source Multicast is deployed across the network to support multicast. Each distribution-access block is configured with the RP for the locally sourced groups.<br>  $\circ$  feature pim
	- o feature pim *# enable pim* o ip pim rp-address <rp-address> group-list <multicast-groups> *# configure static RP for a multicast group range*
		- o ip pim ssm range <> *# configure pim ssm for default range* o ip pim auto-rp forward listen *# enable auto-rp messages*
		- *forwarding*
- vPC: vPC technology is deployed on the distribution switches N9k-AGG-1 and N9k-AGG-2 as shown in Figure 6.
	-
	- o vpc domain <domain-id><br>*#* peer-switch
	- o feature vpc *# enable vpc* peer-switch *# enable peer-switch for* 
		- *faster STP convergence* peer-keepalive destination <ip address> source <ip address> vrf vpc-<br>keepalive *# configure keep-alive lin* 
			- keepalive *# configure keep-alive link* peer-gateway *# enable peer-gateway to avoid vPC loop*
		- ip arp synchronize *# configure arp synchronize for faster convergence of address tables*
- HSRP: HSRP is used as the first hop gateway protocol for hosts.<br>  $\circ$  interface Vlan11
	- o interface Vlan11 *# configure svi*
	- o no ip redirects
	- o ip address <ip address>

o feature bgp *# enable bgp*

# enable ospf for IPv4

- o ipv6 address <ipv6 address>
- o hsrp version 2
- $\circ$  hsrp 1
	- authentication md5 key-string cisco<br>■ preempt delay minimum 200

- **preempt delay minimum 200**<br>**property 90 forwarding-thresh**
- **priority 90 forwarding-threshold lower 1 upper 90**<br>ip <ip address>  $# HSI$ ip <ip address> *# HSRP IP address*
- 
- IGMP: IGMP is used by hosts to join multicast groups of interest. IGMP snooping is enabled on all switches in the distribution-access blocks to prevent flooding of multicast data traffic.<br>
o ip igmp snooping
	-

# by default enabled on Nexus

- LACP: LACP is used for link aggregation to form port-channels across the network.<br>
o feature lacp<br>
default LACP, by default LAC  $#$  enable LACP, by default LACP is *used on all port-channel*
- UDLD: UDLD aggressive mode is configured across the network to detect and prevent unidirectional links<br>
o feature udld
	- o feature udld<br>
	o udld aggressive<br>  $\begin{array}{ccc}\n & \text{if } & \text{if } & \text{$ o udld aggressive *# udld aggressive mode is enabled to re-establish the connection with the neighbor*
- STP: Rapid Spanning Tree Protocol is used to prevent Layer 2 loops in the distributionaccess blocks. The spanning tree root is placed on the aggregation level. Root Guard is configured on the aggregation level to enforce root placement. BPDU Filter, BPDU Guard and PortFast Edge are configured on the access ports towards hosts.

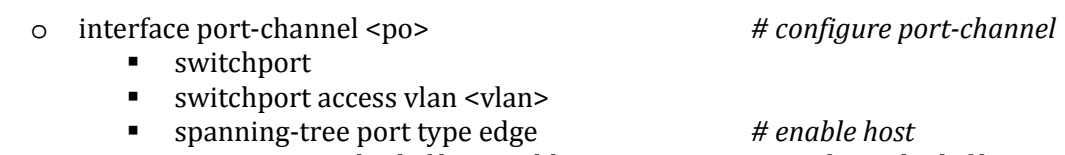

- spanning-tree bpdufilter enable *# configure bpdufilter*
- DHCP Relay: DHCP reply is configured in distribution switches to forwards DHCP packets between host clients and DHCP server.<br>
o feature dhcp
	- o feature dhcp <br>
	o ip dhcp relay <br>  $\begin{array}{ccc} \hline \circ & \text{if } \text{end} \end{array}$  **#** enable dhcp relay ag
	-
	- o ip dhcp relay *# enable dhcp relay agent*

**e** in dhcp xxx *# configure dhcp server address*<br>■ in dhcp relay address xxxx ip dhcp relay address x.x.x.x

- PVLAN: PVLAN is configured in the network and is the main focus of testing for N9k
	- GET. The following pvlan components are covered in the network:
		- o PVLAN primary and secondary vlan(Isolated and community)
		- o PVLAN promiscuous access port and promiscuous trunk port on distribution switches
		- o PVLAN host ports on TOR switches
		- o PVLAN Secondary trunk port on distribution switches and TOR switches
		- o PVLAN primary vlan SVI on distribution switches
		-

o feature private-vlan *# enable feature private-vlan* 

26

- 
- o vlan <vlan-id> *# configure primary vlan*
	- private-vlan primary
- o vlan <vlan-id>
	- private-vlan <isolated/community> # configure secondary vlan<br>■ private-vlan association <vlan-id> # configure association with
	- private-vlan association <vlan-id> *# configure association with primary vlan*
- o interface Ethernet <x/y > *# configure secondary trunk port*
	- switchport<br>■ switchport
	- switchport mode private-vlan trunk secondary<br>■ switchport private-vlan trunk pative vlan xxx  $#$
	- switchport private-vlan trunk native vlan xxx *# configure native vlan*
	- switchport private-vlan trunk allowed vlan
	- switchport private-vlan association trunk <primary> <secondary>interface Ethernet <x/y > # configure promiscuous trunk port
- o interface Ethernet <x/y > *# configure promiscuous trunk port*
	- switchport
	- switchport mode private-vlan trunk promiscuous
	- switchport private-vlan trunk native vlan xxx*# configure native vlan*
	- switchport private-vlan trunk allowed vlan
	- switchport private-vlan mapping trunk <primary secondary1,<br>secondary2,...>  $\# \text{configure}$ secondary2,...> *primary to secondary mapping*
- o interface Ethernet <x/y > *# configure promiscuous port*
	- switchport
	- switchport mode private-vlan promiscuous *# configure promiscuous access*
	- switchport private-vlan mapping <primary secondary>
		- *# configure primary to secondary mapping*
- o interface Ethernet <x/y > *# configure host port*
	- switchport
	- switchport mode private-vlan host *# configure host*
	- switchport private-vlan host-association <primary secondary>

*# configure primary to secondary* 

# *host-association*

- o interface VLAN XXX *# configure primary VLAN SVI*
	- private-vlan mapping <secondary vlan>

# Figure 6 N9k-GET Topologies

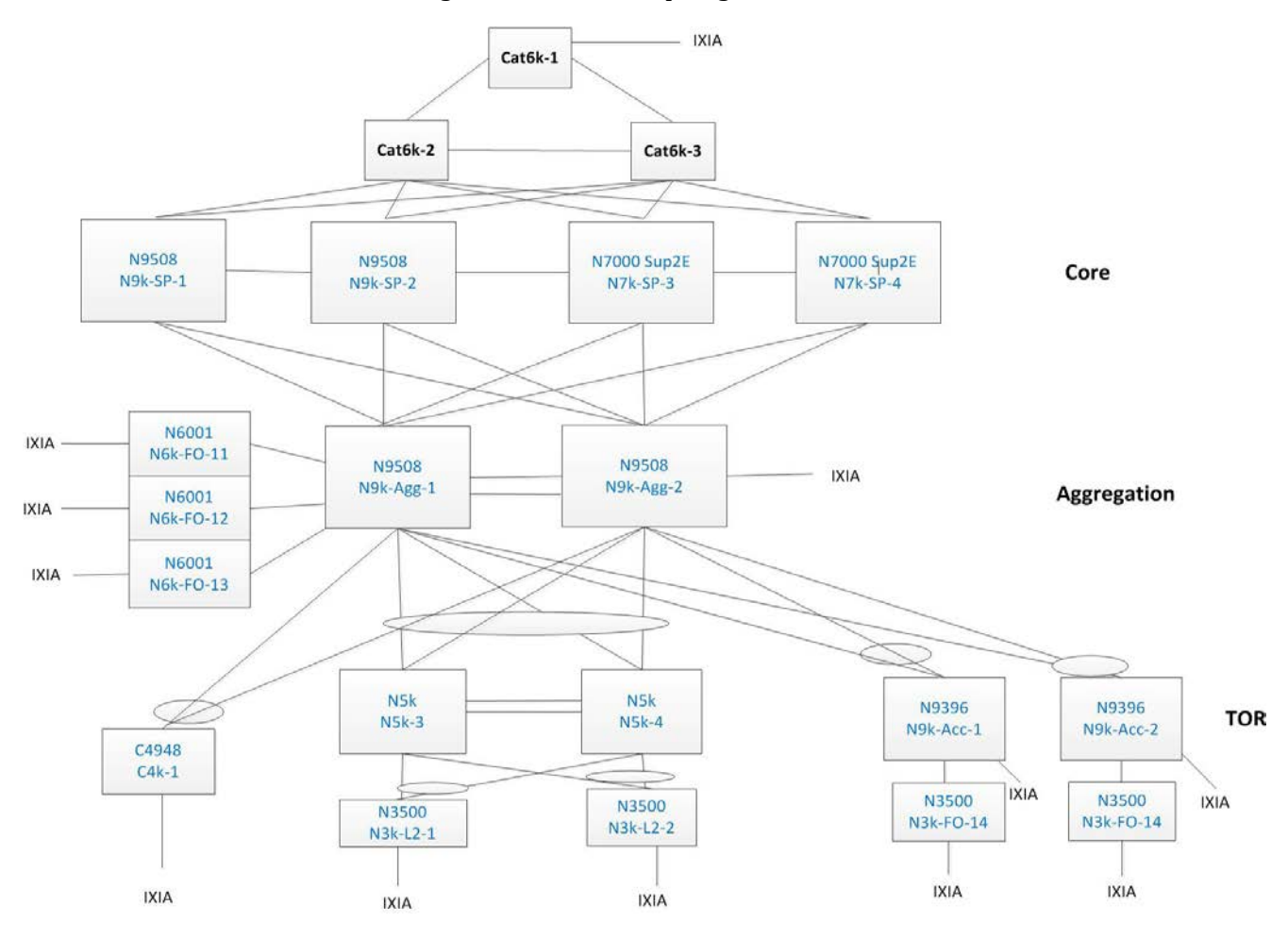

# **3 Scale Numbers tested by NVT**

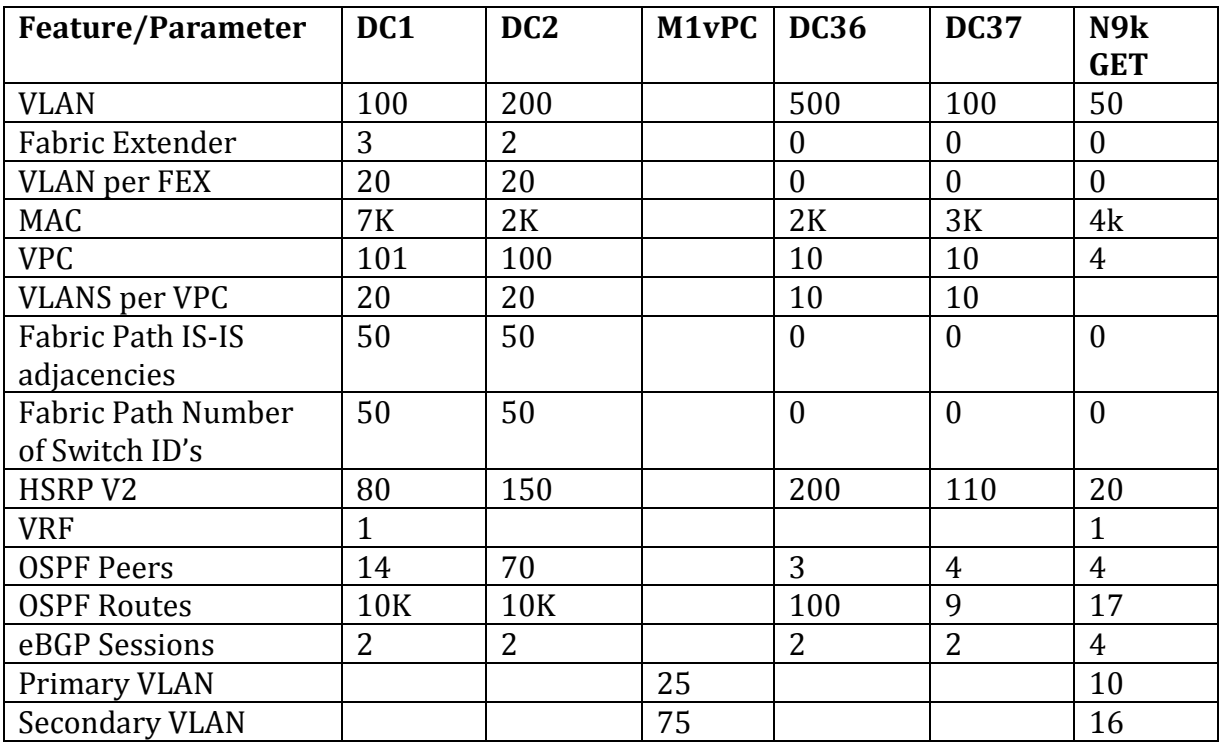

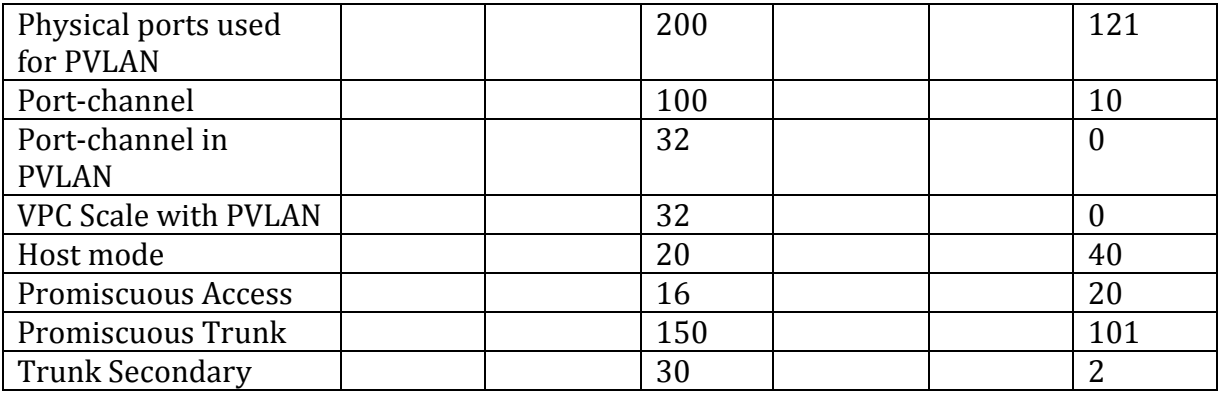

# **4 ISSU Matrix**

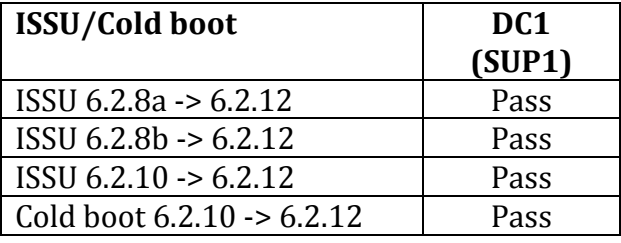

# **5 NVT Findings/Conclusion/Recommendations**

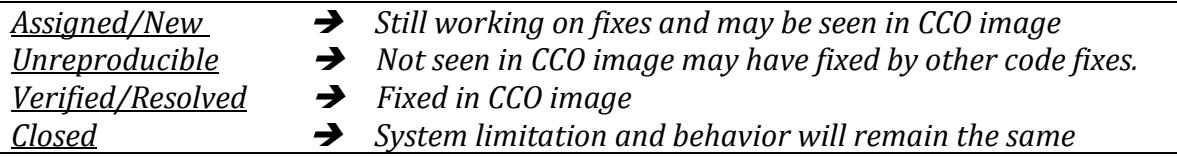

# **CSCus28111:**

**Symptom:** PVLAN recreation resulted in Error / Ports in err disabled state **Conditions:** In a sequence that deletes a range of pVLAN and recreate it, Some of the PVLAN resulted in error from vlan manager during the recreation and some ports get into error disabled state **Workaround:** None. **Severity:** Moderate **Status:** Assigned **Platform Seen:** Nexus 7000 **Resolved Releases:**

**Applicable Releases:** 6.2(12)

# **CSCus55931**

**Symptom**: Traffic loss when the vPC peer link is shut for the receivers belonging to the private vlan secondary.

**Conditions:** Problem happens with private vlan configuration only. the receivers are present on the secondary vlans and the loss is seen for 60 seconds maximum for such receivers

**Workaround:** Possibly increasing the igmp query interval might help in recovering the reports quickly.

**Severity:** Moderate **Status:** Assigned **Platform Seen:** Nexus 7000 **Resolved Releases: Applicable Releases:** 6.2(12)

# **CSCus76724**

**Symptom:** On M1XL linecards, when some vlan config causes a private-vlan association to be non-operational , private-vlan trunk secondary port sees traffic loss. Similarly, when the trunk association is unconfigured and re-configured on private-vlan trunk-secondary port, the issue might be observed.

**Conditions:** This issue is seen on M1XL linecards. Will not be seen with M1 and F-series linecards

**Workaround:** Workaround is to do a shut no-shut on the port or PC or VPC leg where the issue is observed.

**Severity:** Severe **Status:** Assigned **Platform Seen:** Nexus 7000 **Resolved Releases: Applicable Releases:** 6.2(12)

# **CSCus71454**

**Symptom:** In a Private-Vlan VPC setup in private-vlan host mode, when peer link flaps, VPC leg in private-vlan host mode also flaps and comes back up in some time. There will be traffic loss from the VPC leg until the leg bringup happens again.

**Conditions:** The VPC legs have to be private-vlan host mode as follows: "switchport mode private-vlan host.

**Workaround:** None **Severity:** Severe **Status:** Assigned **Platform Seen:** Nexus 7000 **Resolved Releases: Applicable Releases:** 6.2(12)

# **CSCus13116**

**Symptom:** N3K/Multipath: Mcast convergence degradation on link flap vs 6.0(2)U4(1) **Conditions:** Upon link flap, between spine layer and leaf layer, multicast traffic convergence has degraded significantly when compared to 6.0(2)U4(1) multicast convergence numbers. The degradation is noticed ONLY with multipath, for both local and remote interface flaps. **Workaround: Severity:** Severe **Status:** Closed **Platform Seen:** Nexus 3048 **Resolved Releases: Applicable Releases:** 6.0(2)U5(1)

# **Caveats for N9k-GET CSCut15296/CSCut15002**

**Symptom:** Can't remove private-vlan association after change primary VLAN to isolated VLAN **Conditions:** On VLAN configuration mode "vlan xxx" for a primary PVLAN, if "no private-vlan primary" first, then "no vlan xxx", then configure VLAN xxx as "private-vlan isolated". At this

situation, "private-vlan association" under isolated VLAN can't be removed from VLAN xxx anymore.

**Workaround:** None **Severity:** Moderate **Status:** Duplicated **Platform Seen:** Nexus 9508, Nexus 9396 **Resolved Releases: Applicable Releases:** 6.1(2)I3(4)

# **CSCus64028**

**Symptom:** pvlan macs out of sync across vpc peers after flapping peer-link and keepalive link **Conditions:** On vPC set up, when shut/no shut peer-link and keepalive link together, after two vPC peers are back to normal state, a few of macs are not in sync over vPC peer. The macs in secondary vPC peer are point to peer-link, while same macs in primary vPC peer are point to vPC leg PO.

**Workaround:** Clear mac **Severity:** Moderate **Status:** Assigned **Platform Seen:** Nexus 9508 **Resolved Releases: Applicable Releases:** 6.1(2)I3(4)

# **Appendix**

Device Configuration

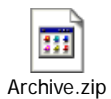

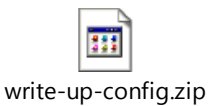